# **Récupérer votre identifiant de connexion**

### $\pmb{\times}$

#### **Identifiant de connexion oublié ?**

Rendez-vous sur l'ENT (partie anonyme) :<https://portail.uphf.fr>dans l'onglet Aide

Vous serez alors redirigé vers cette page:

Aucune image trouvée.

## **Étape 1**

Vous devrez renseigner :

### **Etudiant**

- votre **numéro étudiant** (vous l'avez obtenu à la fin de la procédure d'inscription) ou votre **numéro INE** (il figure par exemple sur votre relevé de notes du baccalauréat), tous deux présents sur votre carte C M S
- votre date de naissance

Aucune image trouvée.

#### **Personnel**

Une fois référencé comme personnel de l'université, vous devrez renseigner :

- votre **numéro personnel** présent sur votre carte C M S
- votre date de naissance

Aucune image trouvée.

### **Étape 2**

Aucune image trouvée.

From: <https://www.uphf.fr/wiki/>- **Espace de Documentation**

Permanent link: **<https://www.uphf.fr/wiki/doku.php/assistance/sesame/recupidentifiant?rev=1562246254>**

Last update: **2019/07/04 15:17**

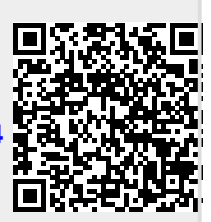